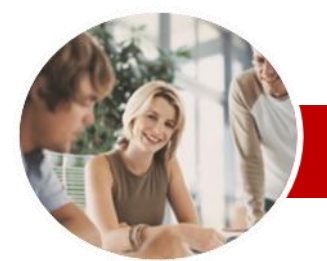

**INFOCUS COURSEWARE**

## **Module Series**

# Microsoft Word 2010

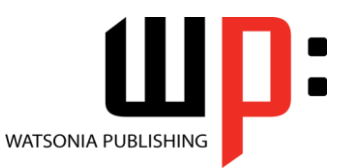

Module 2

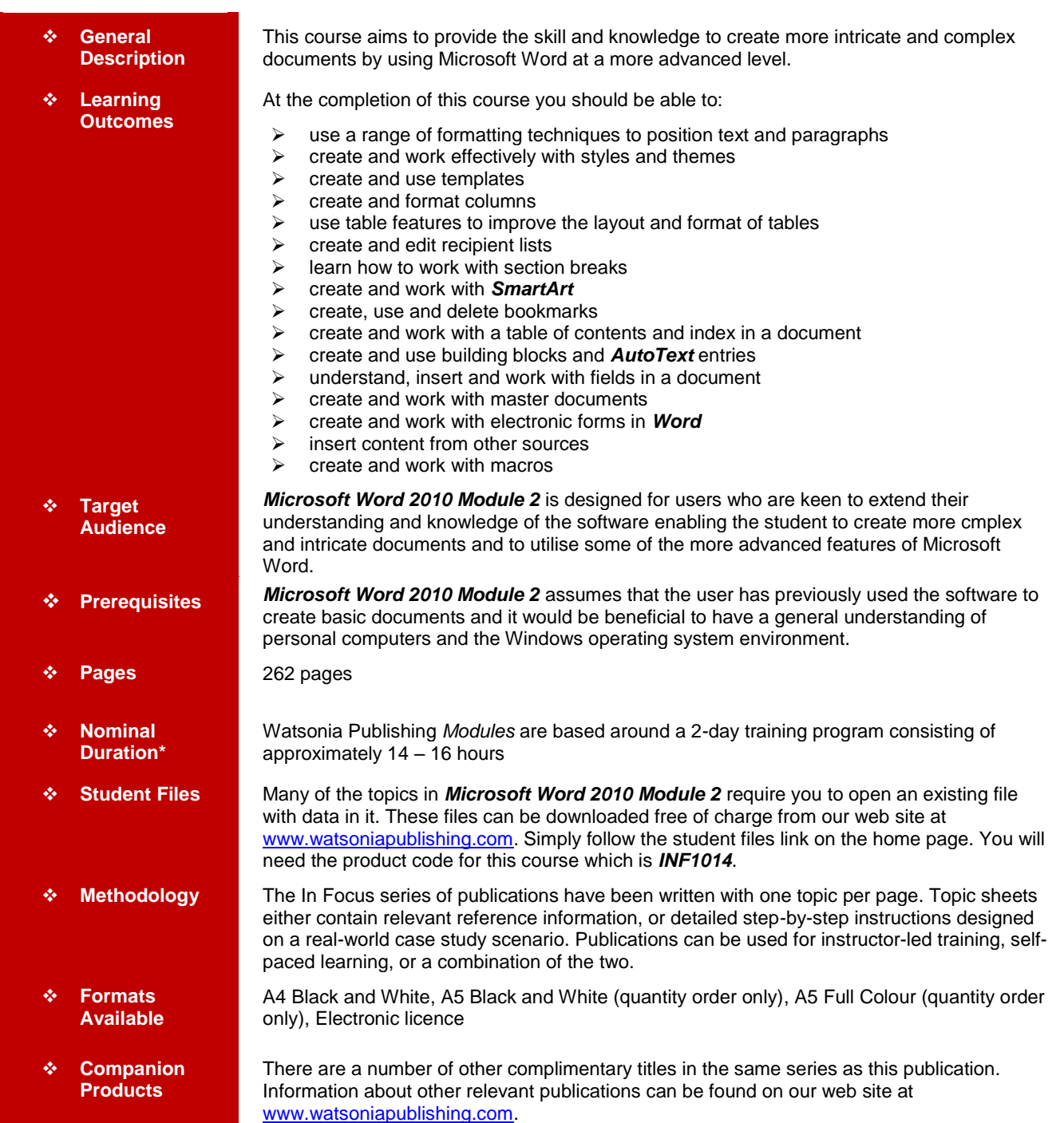

*\* Duration relates to study time only and does not include assessment time. Duration should be used as a guide only. Actual duration will vary depending upon the skills, knowledge, and aptitude of the participants. This information sheet was produced on Friday, August 26, 2011 and was accurate at the time of printing. Watsonia Publishing reserves its right to alter the content of the above courseware without notice.*

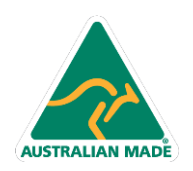

47 Greenaway Street Bulleen VIC 3105 Australia ABN 64 060 335 748

Phone: (+61) 3 9851 4000 Fax: (+61) 3 9851 4001 info@watsoniapublishing.com www.watsoniapublishing.com

## Product Information

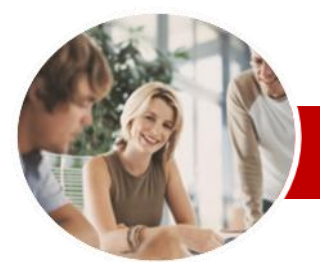

## Microsoft Word 2010

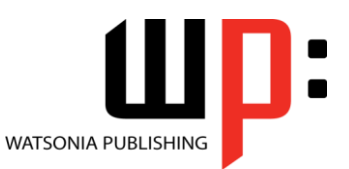

Product Information

Module 2

### **INFOCUS COURSEWARE**

## **Module Series**

#### ISBN: 978-1-925179-84-2 Order Code: INF1014

Break

Break

Break

Break **Saving To PDF** Understanding PDF

 $\checkmark$  Inserting A Next Page Section

 $\checkmark$  Inserting A Continuous Section

 $\checkmark$  Inserting An Even Page Section

Inserting An Odd Page Section

Saving A Document As A PDF

 Understanding Text Boxes  $\checkmark$  Inserting A Preformatted Text Box Typing Text Into A Text Box Positioning A Text Box  $\checkmark$  Resizing A Text Box Deleting A Text Box Drawing A Text Box Formatting A Text Box

 Understanding SmartArt  $\checkmark$  Inserting A SmartArt Graphic

 $\checkmark$  Adding Shapes Before And After

 $\checkmark$  Promoting And Demoting Positions Switching SmartArt Right To Left

 Understanding Tables Of Contents  $\checkmark$  Inserting A Table Of Contents  $\checkmark$  Navigating With A Table Of

 Updating Page Numbers Updating A Table Of Contents  $\checkmark$  Customising A Table Of Contents  $\checkmark$  Formatting A Table Of Contents

Understanding Indexing

 Viewing A PDF File **Text Boxes**

**SmartArt**

 $\checkmark$  Inserting Text Adding Shapes Below  $\checkmark$  Adding Shapes Above

 $\checkmark$  Adding An Assistant

 $\checkmark$  Positioning SmartArt Resizing SmartArt Applying A Different Layout Applying A Colour Scheme  $\checkmark$  Applying A SmartArt Style Deleting SmartArt Shapes

 **Bookmarks** Creating Bookmarks  $\checkmark$  Navigating With Bookmarks Deleting Bookmarks **Table Of Contents**

**Contents** 

**Indexing**

## **Contents**

## **Formatting Techniques**

- $\checkmark$  Applying First Line Indents
- $\checkmark$  Applying Hanging Indents
- Applying Right Indents
- Understanding Pagination
- $\checkmark$  Controlling Widows And Orphans
- $\checkmark$  Keeping Paragraphs Together
- $\times$  Keeping Lines Together
- $\checkmark$  Inserting A Page Break
- $\checkmark$  Applying Hyphenation To Text
- $\checkmark$  Hiding Text
- $\checkmark$  Inserting A Drop Cap
- $\checkmark$  Understanding Returns
- Inserting Hard And Soft Returns
- $\checkmark$  Removing Returns
- $\checkmark$  Revealing Formatting

### **Lists**

- $\checkmark$  Understanding Lists
- $\checkmark$  Applying Bullets
- $\checkmark$  Defining A Bullet
- $\checkmark$  Modifying A Bullet
- $\checkmark$  Applying Numbering
- Defining A Number Format
- $\checkmark$  Renumbering A List
- Understanding Multilevel Lists
- $\checkmark$  Applying A Multilevel List
- $\checkmark$  Promoting And Demoting List Items
- $\checkmark$  Defining A Multilevel List
- Creating A Multilevel List Style
- $\checkmark$  Modifying A Multilevel List Style
- **Styles**
	- $\checkmark$  Understanding Styles
	- $\checkmark$  Applying Paragraph Styles
	- ← Applying Character Styles
	- $\checkmark$  Creating A Quick Style
	- Creating A Paragraph Style
	- Creating A Character Style
	- $\checkmark$  Applying Custom Styles

#### **Themes**

- $\checkmark$  Understanding Themes
- $\checkmark$  Applying A Theme
- $\checkmark$  Modifying Theme Colours
- $\checkmark$  Modifying Theme Fonts
- $\checkmark$  Saving A Custom Theme
- $\checkmark$  Downloading And Installing A Theme
- $\checkmark$  Applying A Theme To A Template

47 Greenaway Street Bulleen VIC 3105 Australia

ABN 64 060 335 748

 $\checkmark$  Resetting A Theme

## **Templates**

**AUSTRALIAN MADE** 

- $\checkmark$  Understanding Templates
- Using A Sample Template
- $\checkmark$  Downloading An Online Template
- Creating A Template
- $\checkmark$  Modifying A Template
- Using A Custom Template  $\checkmark$  Attaching A Template To A Document
- Copying Styles Between Templates
- $\checkmark$  Creating A Template From A **Template**
- $\checkmark$  Tips For Developing Templates

## **Page Techniques**

- $\checkmark$  Inserting A Cover Page
- Inserting A Blank Cover Page
- $\checkmark$  Inserting A Watermark
- $\checkmark$  Creating A Watermark
- $\checkmark$  Removing A Watermark
- Gephying Page Colours<br>
Gephying A Page Borde
- Applying A Page Border
- $\checkmark$  Applying Lines To A Page

## **Columns**

- Understanding Columns
- Creating Columns Of Text
- $\checkmark$  Specifying Column Widths And Spacing
- $\checkmark$  Inserting Column Breaks
- $\checkmark$  Aligning Columns

#### **Table Features**

- Creating A Table From Text
- Aligning Data In Cells
- $\checkmark$  Inserting Formulas Into A Table
- $\checkmark$  Updating Formulas In A Table
- $\checkmark$  Sorting Table Data
- $\checkmark$  Merging Table Cells
- $\checkmark$  Splitting Table Cells
- $\checkmark$  Displaying Table Gridlines
- Understanding Table Properties
- 
- $\checkmark$  Aligning Tables
- $\checkmark$  Changing The Direction Of Text
- $\checkmark$  Repeating Heading Rows Converting A Table To Text

## **Recipient Lists**

- Understanding Recipient Lists
- Creating A Recipient List
- $\checkmark$  Customising The Columns

 $\checkmark$  Opening A Recipient List  $\checkmark$  Editing A Recipient List

Understanding Section Breaks

- Adding Records
- $\checkmark$  Deleting Records  $\checkmark$  Saving A Recipient List

**Section Breaks**

Phone: (+61) 3 9851 4000 Fax: (+61) 3 9851 4001 info@watsoniapublishing.com www.watsoniapublishing.com

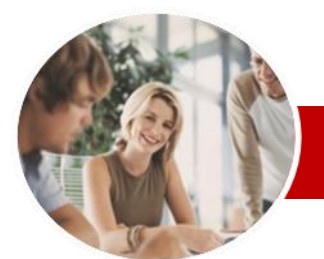

# Microsoft Word 2010

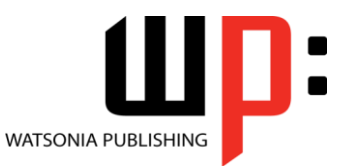

ISBN: 978-1-925179-84-2

Product Information

Module 2

Order Code: INF1014

#### **INFOCUS COURSEWARE**

## **Module Series**

### $\checkmark$  Marking Index Entries

- Creating An AutoMark File
- $\checkmark$  Marking Index Entries With An AutoMark File
- $\checkmark$  Removing Marked Entries
- Generating An Index
- $\checkmark$  Modifying The Index Format
- Updating An Index

## **Building Blocks**

- Understanding Building Blocks
- $\checkmark$  Inserting A Building Block
- $\checkmark$  Creating Quick Parts
- $\checkmark$  Saving Building Blocks
- $\checkmark$  Inserting Quick Parts
- $\checkmark$  Editing Building Blocks
- $\checkmark$  Deleting Building Blocks
- $\checkmark$  Saving Building Blocks To A **Template**
- AutoText Versus Quick Parts

## **AutoText**

- Understanding AutoText
- Creating AutoText
- Saving AutoText
- Using AutoText
- $\checkmark$  Editing An AutoText Entry
- Deleting An AutoText Entry
- $\checkmark$  Creating Template-Specific **AutoText**

## **Fields**

- $\checkmark$  Understanding Fields
- $\checkmark$  The Field Dialog Box
- $\checkmark$  Inserting A Document Information Field
- $\checkmark$  Setting Field Properties
- $\checkmark$  Showing And Hiding Field Codes
- $\checkmark$  Showing And Hiding Field Shading
- $\checkmark$  Inserting Formula Fields
- $\checkmark$  Inserting A Date And Time Field
- Updating Fields Automatically When Printing
- Locking And Unlocking Fields
- $\checkmark$  Applying A Number Format

#### **Interactive Fields**

- Understanding Interactive Fields
- $\checkmark$  Inserting A FILLIN Field
- Typing Field Codes Into A
- **Document**
- $\checkmark$  Activating Interactive Fields
- $\checkmark$  Inserting An ASK Field
- Using REF To Display Bookmarks
- $\checkmark$  Activating Fields Automatically

## **Master Documents**

- Understanding Master Documents
- Creating A Master Document
- $\checkmark$  Creating Subdocuments
- $\checkmark$  Working With Master Documents

47 Greenaway Street Bulleen VIC 3105 Australia

ABN 64 060 335 748

 $\checkmark$  Inserting Subdocuments

**AUSTRALIAN MADE** 

- Formatting A Master Document
- $\checkmark$  Editing Subdocuments
- $\checkmark$  Merging Subdocuments
- $\checkmark$  Splitting Subdocuments
- $\checkmark$  Deleting Subdocuments
- $\checkmark$  Building A Table Of Content
- $\checkmark$  Printing A Master Document
- Why Master Documents Are Misunderstood

### **Electronic Forms**

- Understanding Electronic Forms In Word
- Creating The Form Layout
- Understanding Content Controls
- $\checkmark$  Displaying The Developer Tab
- $\checkmark$  Inserting Text Controls
- $\checkmark$  Setting Content Control Properties
- $\checkmark$  Inserting The Date Picker Control
- $\checkmark$  Inserting Prompt Text
- $\checkmark$  Inserting Formulas
- $\checkmark$  Inserting A Combo Box Control
- $\checkmark$  Inserting A Drop-Down List Control
- $\checkmark$  Protecting And Saving The Form
- Using An Electronic Form
- Editing A Protected Form
- Deleting A Content Control

## **Importing**

- Understanding Importing
- $\checkmark$  Importing Text
- $\checkmark$  Importing Excel Data
- $\checkmark$  Importing And Linking Excel Data
- $\checkmark$  Importing And Embedding Excel
- Data
- $\checkmark$  Inserting A Hyperlink To External Data
- $\checkmark$  Modifying Embedded Excel Data  $\checkmark$  Understanding Hyperlinking
- **Options**
- Using Hyperlinks

## **Macros**

- Understanding Macros In Word
- $\checkmark$  Setting Macro Security
- $\checkmark$  Saving A Document As Macro-**Enabled**

Creating A MacroButton Field

 $\checkmark$  Tips For Developing Macros **Concluding Remarks**

- $\checkmark$  Recording A Macro
- $\checkmark$  Running A Macro

Copying A Macro

A Macro  $\checkmark$  Editing A Macro  $\checkmark$  Deleting A Macro

Phone: (+61) 3 9851 4000 Fax: (+61) 3 9851 4001 info@watsoniapublishing.com www.watsoniapublishing.com

 $\checkmark$  Assigning A Macro To The Toolbar Assigning A Keyboard Shortcut To